# Как создать архивную копию при помощи duplicity

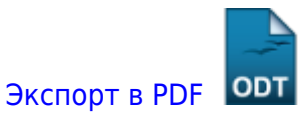

Дата создания: 2022/05/25 12:35 (С) mihanik

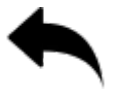

## Устанавливаем duplicity и deja-dup

yum -y install duplicity deja-dup

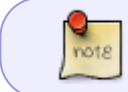

deja-dup - это графическая оболочка для duplicity. При помощи deja-dup удобно вручную восстанавливать файлы из архивной копии.

### Создаём файл со скриптом

mcedit /root/backup.sh

#!/usr/bin/bash

# При желании укажем своё значение переменной РАТН PATH=/root/perl5/bin:/sbin:/bin:/usr/bin:/usr/local/bin:/usr/local/sbin

# Указываем название папки, которую будем сохранять DIR FOR BACKUP=/mnt/4TB/backups/pgsql

# Указываем место, где будем хранить архивную копию # Пример: ftp://username@ftp.mihanik.net:ftp port/path to backup  $#$ file:////path to backup

#### FTP URL=file:///mnt/4TB/backups/duplicity

# Если будем использовать FTP-сервер, укажем пароль для FTP-ресурса #export FTP PASSWORD=ENWbmuiiu5687

# Делаем архивную копию duplicity --no-encryption --verbosity notice --volsize 100 --archive-dir /tmp/.duplicity --log-file /var/log/duplicity.log --full-if-older-than 7D \$DIR FOR BACKUP \$FTP URL

# Проверяем состояние архивной копии

duplicity collection-status --no-encryption --archive-dir /tmp/.duplicity - log-file /var/log/duplicity.log \$FTP\_URL

программирование\_и\_scripting:bash:как\_создать\_архивную\_копию\_при\_помощи\_duplicity https://wiki.mihanik.net/doku.php/%D0%BF%D1%80%D0%BE%D0%B3%D1%80%D0%B0%D0%BC%D0%BC%D0%B8%D1%80%D0%BE%D0%B2%D0%B0%D0%BD%D0%B8%D0%B5\_%D0%B8\_scripting:bash:%D0%BA%D0%B0%D0%BA\_%D1%81%D0%BE%D0%B7%D0%B4%D0%B0%D1%82%D1%8C\_%D0%B0%D1%80%D1%85%D0%B8%D0%B2%D0%BD%D1%83%D1%8E\_%D0%BA%D0%BE%D0%BF%D0%B8%D1%8E\_%D0%BF%D1%80%D0%B8\_%D0%BF%D0%BE%D0%BC%D0%BE%D1%89%D0%B8\_duplicity

# Удаляем архивные копии, которым более месяца duplicity --no-encryption remove-older-than 1M --force \$FTP\_URL

#Удаляем *FTP\_PASSWORD* из оперативки *#unset FTP\_PASSWORD*

### **Настраиваем cron для регулярного выполнения файла**

export EDITOR=mcedit crontab -e

Добавляем строку примерно такого содержания

01 18  $* * * /root/backup.sh > /dev/null$ 

note

Скрипт будет запускаться каждый день в 18 часов 01 минуту.

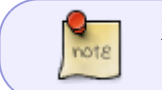

Хорошее описание использования duplicity можно почитать тут: <https://serveradmin.ru/backup-linux-servera-s-pomoshhyu-duplicity>

#### [⇑ Наверх ⇑](#page--1-0)

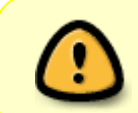

В моей WIKI постоянно ведётся какая-то работа со статьями. Если у вас возникли вопросы или замечания, можете их отправлять на почту **support@mihanik.net**

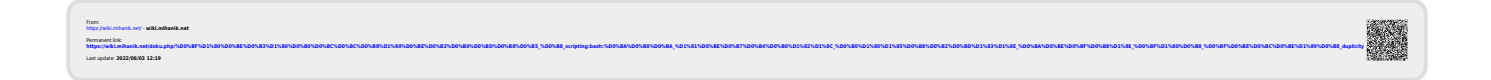